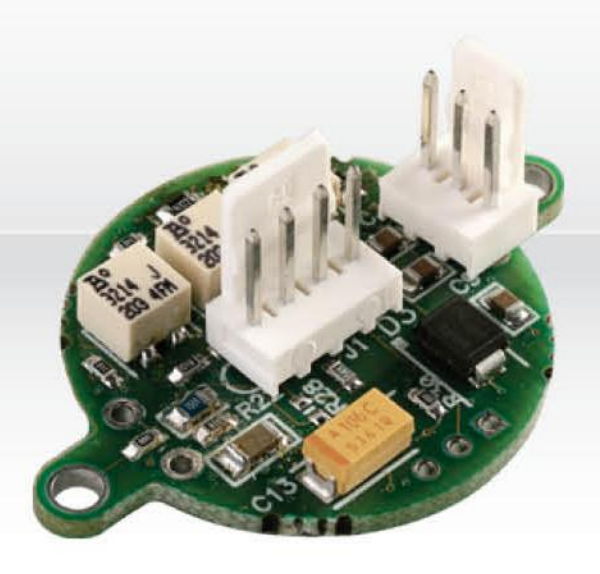

# USER MANUAL OEM PCB - Amplification and Anticipation for UD Disks<br>For PCB Version D, E, F, G and H

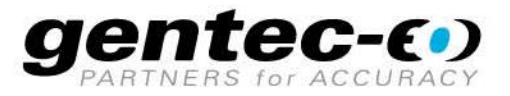

# **WARRANTY**

The Gentec-EO OEM PCB carries a one-year warranty (from date of shipment) against material and/or workmanship defects, when used under normal operating conditions. The warranty does not cover damages related to misuse.

Gentec-EO Inc. will repair or replace, optionally, any OEM PCB that proves to be defective during the warranty period, except in the case of product misuse.

Any attempt by an unauthorized person to alter or repair the product voids the warranty.

The manufacturer is not liable for consequential damages of any kind.

In case of malfunction, contact your local Gentec-EO distributor or nearest Gentec-EO Inc. office to obtain a return authorization number. The material should be returned to:

> Gentec Electro-Optics, Inc. 445, St-Jean-Baptiste, Suite 160 Québec, QC Canada G2E 5N7 Tel: (418) 651-8003 Fax: (418) 651-1174 e-mail: [info@gentec-eo.com](mailto:info@gentec-eo.com) website: [www.gentec-eo.com](http://www.gentec-eo.com/)

#### **CLAIMS**

To obtain warranty service, contact your nearest Gentec-EO agent or send the product, with a description of the problem, transportation and insurance prepaid, to the nearest Gentec-EO agent. Gentec-EO Inc. assumes no risk for the damage in transit. Gentec-EO Inc. will, at its option, repair or replace the defective product free of charge or refund your purchase price. However, if Gentec-EO Inc. determines that the failure is caused by misuse, alterations, accident or abnormal condition of operation or handling, it would therefore not be covered by the warranty.

# **SAFETY INFORMATION**

Do not use the OEM PCB if the device or the detector looks damaged, or if you suspect that the OEM PCB is not operating properly.

**Caution:** Changes or modifications not expressly approved in writing by Gentec-EO Inc. may void the user's authority to operate this equipment.

# **SYMBOLS**

The following international symbols are used in this manual:

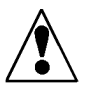

Refer to the manual for specific Warning or Caution information to avoid any damage to the product.

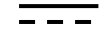

DC, Direct Current

# TABLE OF CONTENTS.

#### 1. THE OEM PCB

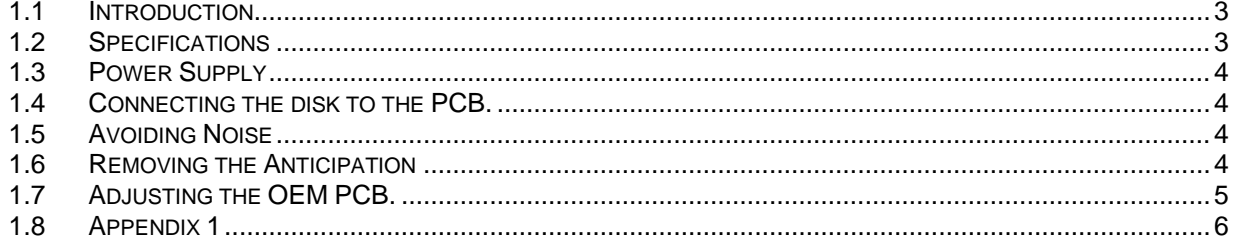

**LIST OF ILLUSTRATIONS** 

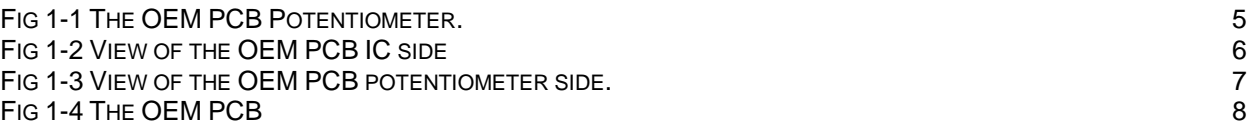

# **1 THE OEM PCB**

#### <span id="page-3-0"></span>**1 Introduction**

The OEM PCB contains 1 amplification circuit and 1 anticipation circuit. The circuits are wired in series. The OEM PCB requires only 1 single power supply. The negative power is generated on board. The OEM PCB gain is factory adjusted, but there is a potentiometer for fine tuning. The anticipation potentiometer is set at mid range and may have to be tune with the OEM head. There is also a potentiometer to adjust the offset of the amplification circuit.

#### <span id="page-3-1"></span>**1.1 Specifications**

The following specifications are based on a one-year calibration cycle, an operating temperature of 18 to 85ºC (64 to 185ºF) and a relative humidity not exceeding 80%.

<span id="page-3-2"></span>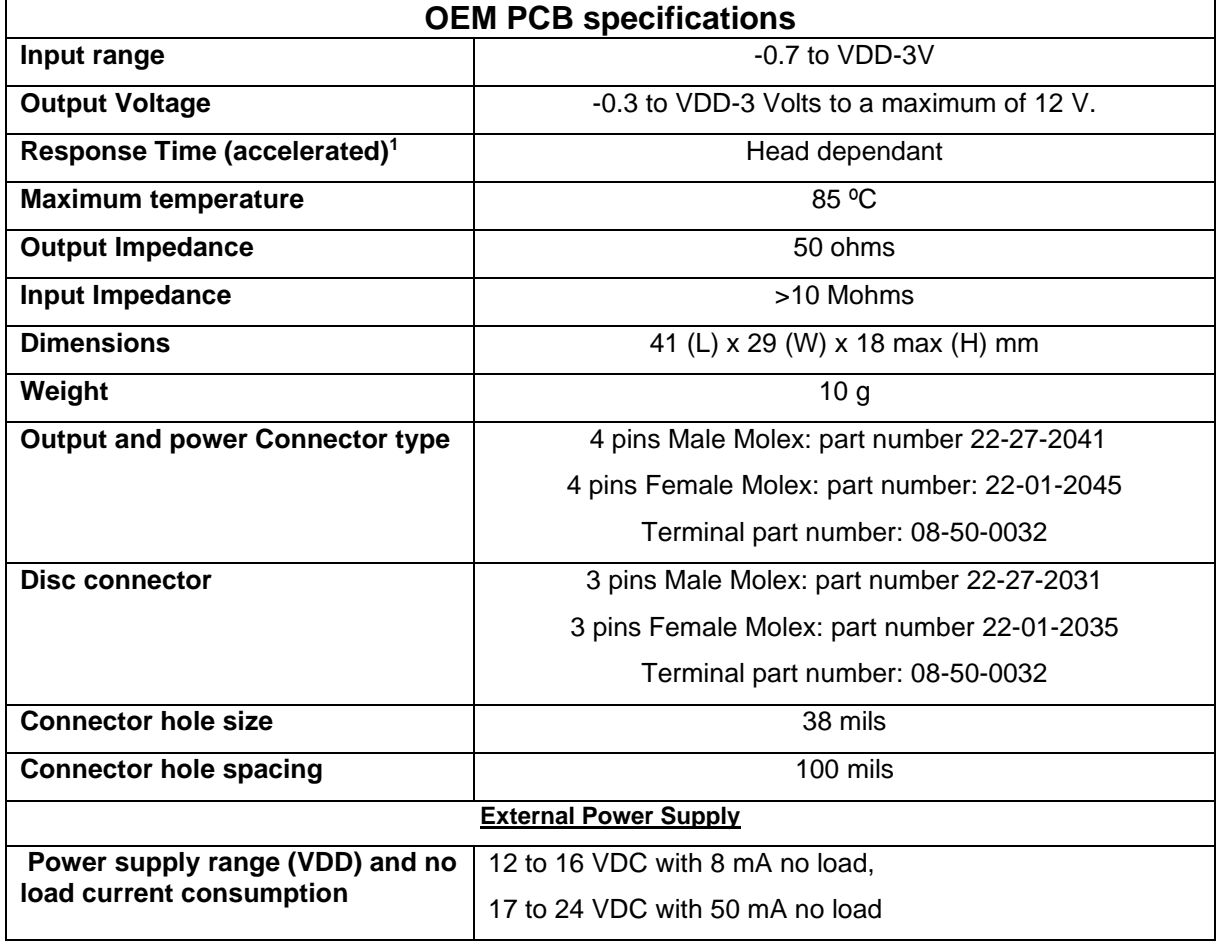

#### Table 1-1 List of Specifications

#### **1.2 Power Supply**

The OEM PCB needs only a positive power supply, the negative power supply is generated onboard. The OEM PCB is protected against voltage inversion and voltage spikes. The internal voltage is limited via a 15 V zener diode. The maximum supply is 24 V. Do not connect the Output to the Power, it will damage the PCB.

The maximum output voltage is limited by the voltage drop of the analog circuit. The output formula is -0.3 to VDD-3 Volts to a maximum of 12 V. Here is a table for quick reference.

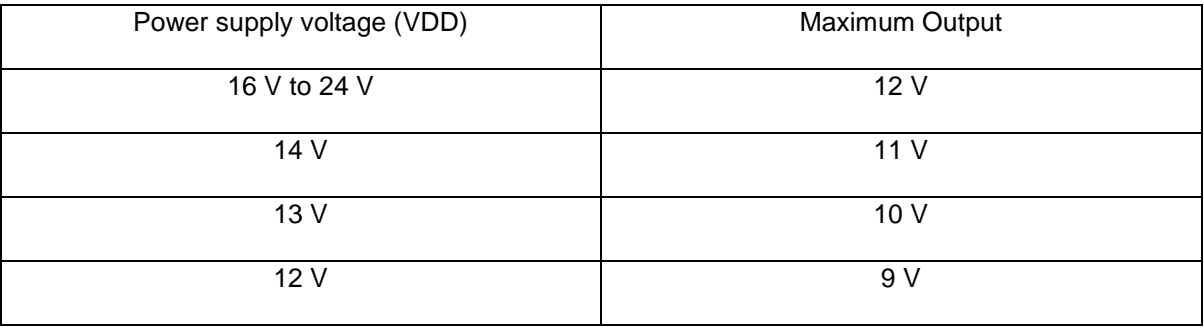

#### <span id="page-4-0"></span>**1.3 Connecting the disk to the PCB.**

We recommended the distance between the disc and PCB to be as short as possible. When the OEM disk is less than 3 inch apart from the PCB, use two gage 26 wires. Connect the disk using the molex 3 pin connector. If the disk is far from the PCB, it is recommended to use a shielded two wire cable, ex: Belden # "9397 black". The output of the OEM PCB will not work in the negative input voltage. The output pad is P4 or pin 1 of J1. The cable length between the PCB and the measuring device should be less than 2 meters.

#### <span id="page-4-1"></span>**1.4 Avoiding Noise**

The OEM PCB may have a high gain configuration, making it very sensitive to external noise. It is recommended to shield the OEM PCB in a metal box. It is also recommended to connect the GND to all parts touching the disk. If you still have noise, you will have to shield the disk, wires and PCB.

#### <span id="page-4-2"></span>**1.5 Removing the Anticipation**

If the OEM PCB is in a noisy environment, the anticipation circuit can sometimes cause additional noise in the measure. To remove the anticipation remove Resistor R22 see Fig # 1-3. You will need to adjust the offset. See section 1.7. The gain will not change.

#### <span id="page-5-0"></span>**1.6 Adjusting the OEM PCB.**

The OEM PCB has 3 potentiometers:

Potentiometer R7 is the offset adjustment.

Potentiometer R5 is the gain adjustment.

Potentiometer R6 is the anticipation adjustment.

The gain is factory adjusted, but the potentiometer has a  $\pm 30\%$  adjustment. The anticipation is factory adjusted, but the anticipation potentiometer has a  $\pm 30\%$  adjustment.

Procedure:

Connect the disk using the 3 pin female connector. The center pin is not used.

Insert the Output/power 4 pin female Molex connector.

Plug the power supply.

Plug the output to a voltmeter.

Wait until the sensor is thermally stabilized. Adjust to zero the offset with R7.

Turn on the light source. If necessary, adjust the Gain using R5.

To adjust the anticipation, plug the output to an oscilloscope.

Step 1: Turn on the light source,

Step 2 : Look at the shape of the output signal. If the signal is too slow, turn R6 counterClockwise. If the signal is too fast turn R6 clockwise.

Step 3: Go to step 1

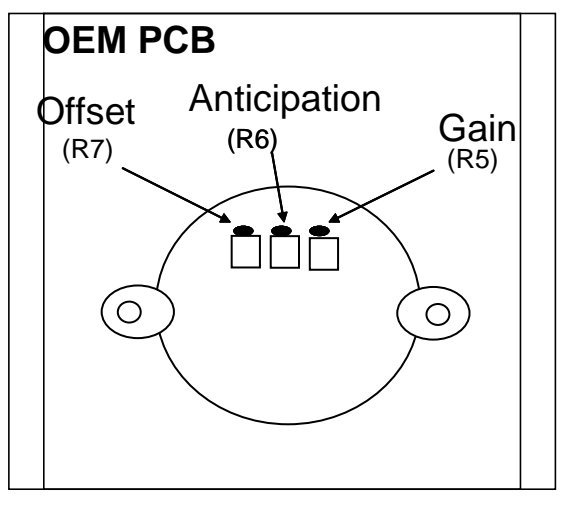

<span id="page-5-1"></span>**Fig 1-1 The OEM PCB Potentiometer.**

# <span id="page-6-0"></span>**1.7 Appendix 1**

Before making your cable, make sure you check the pin out of J1 because the viewing direction change the order of it.

<span id="page-6-1"></span>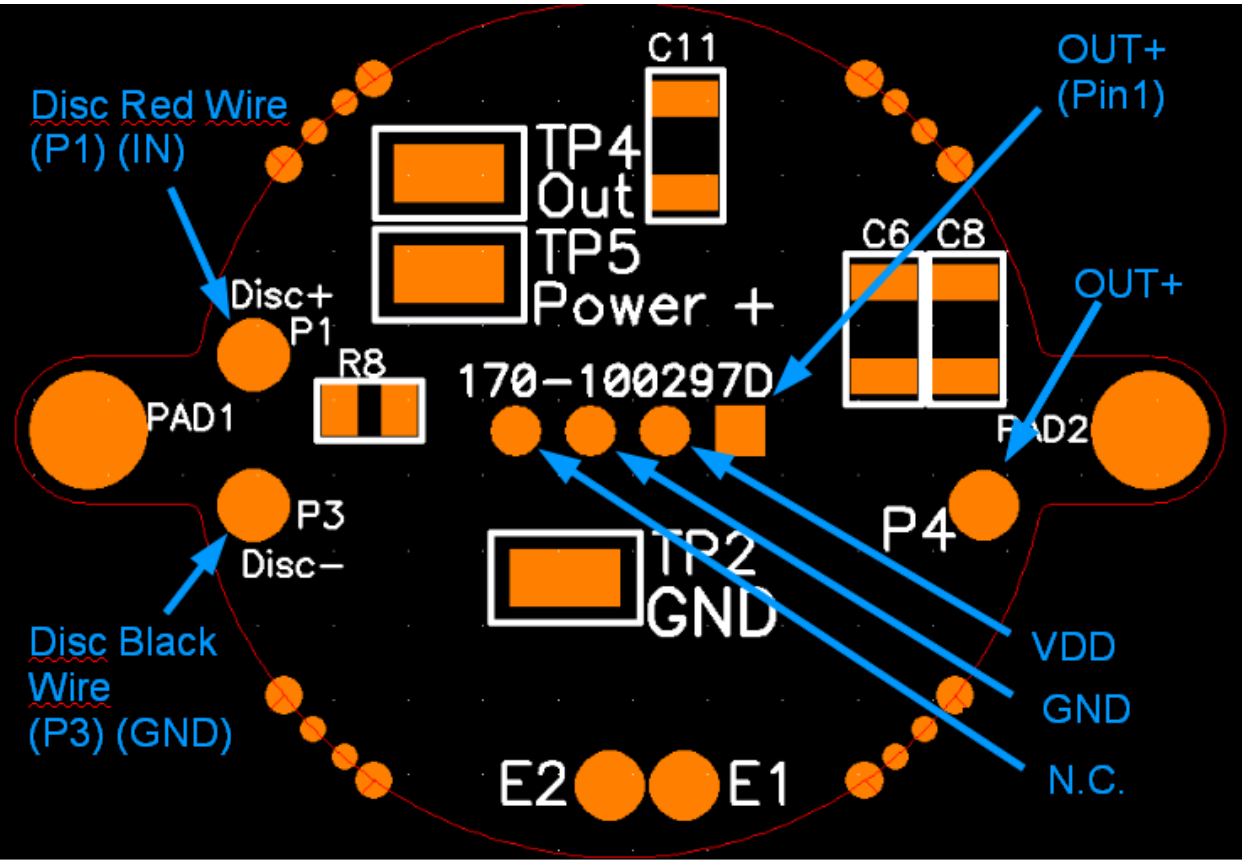

Fig 1-2 View of the OEM PCB IC side

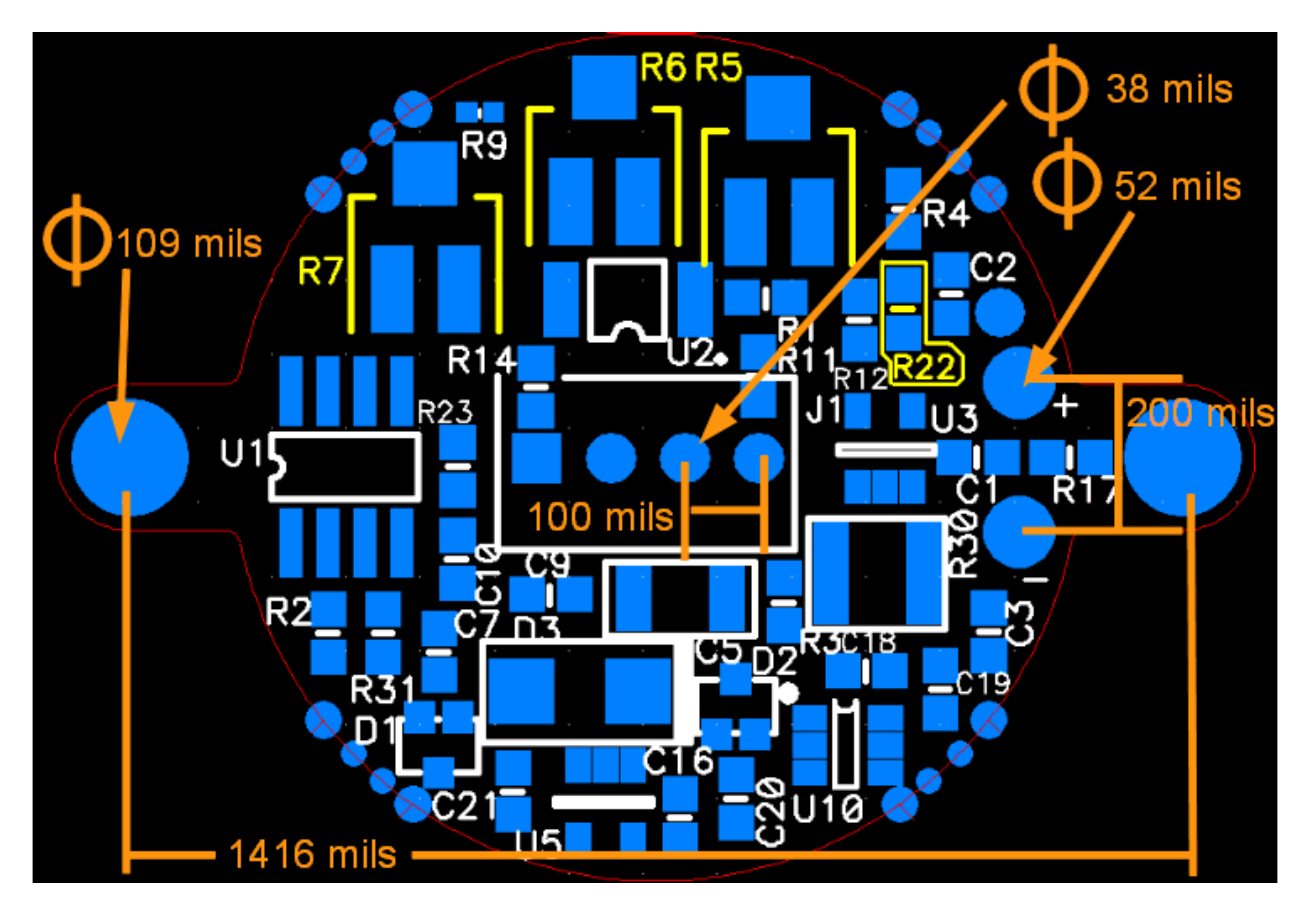

<span id="page-7-0"></span>**Fig 1-3 View of the OEM PCB potentiometer side.**

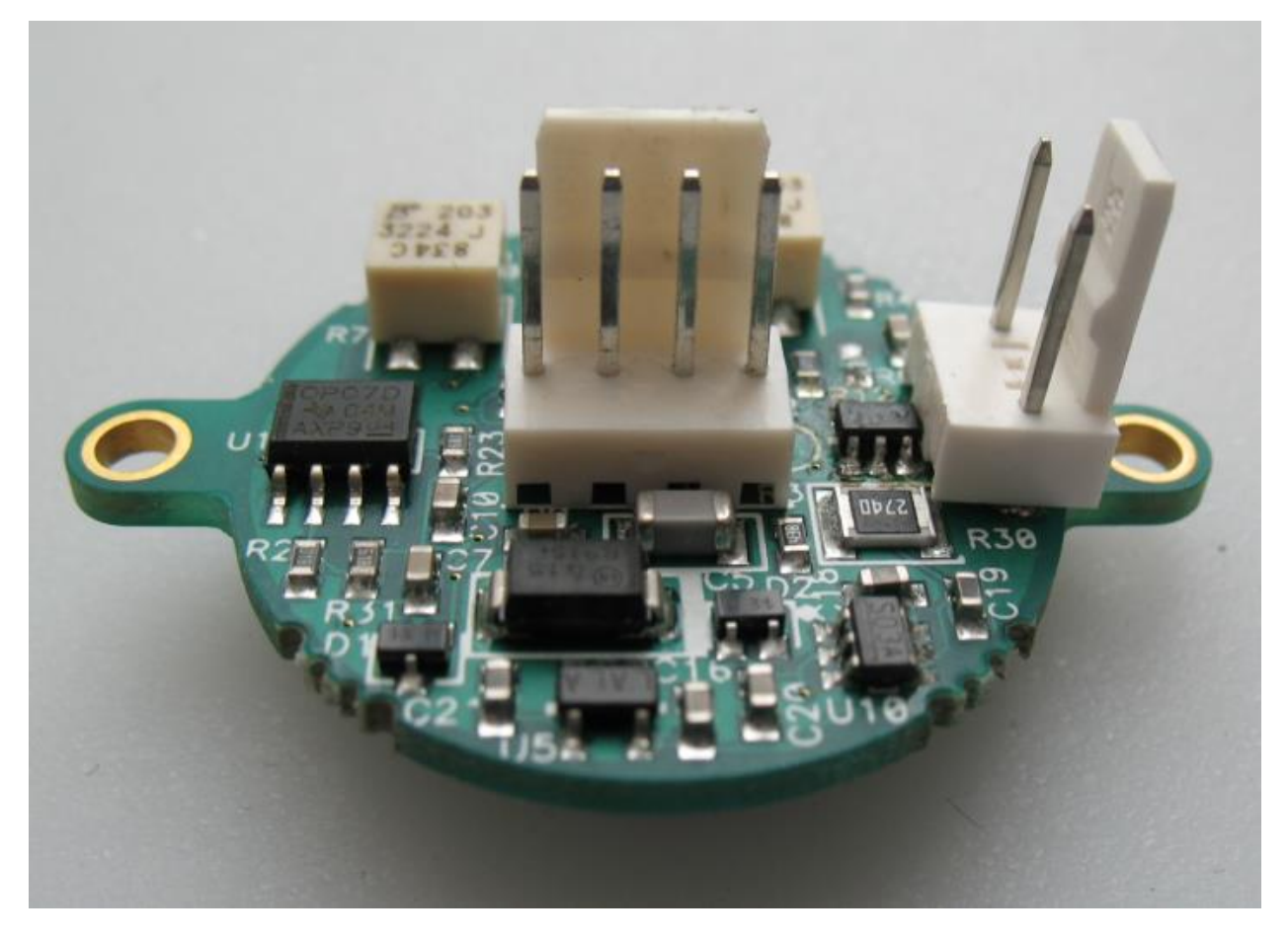

<span id="page-8-0"></span>**Fig 1-4 The OEM PCB**

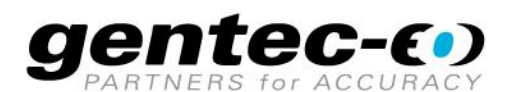

WWW.GENTEC-EO.COM

# **LEADER IN LASER BEAM MEASUREMENT SINCE 1972**

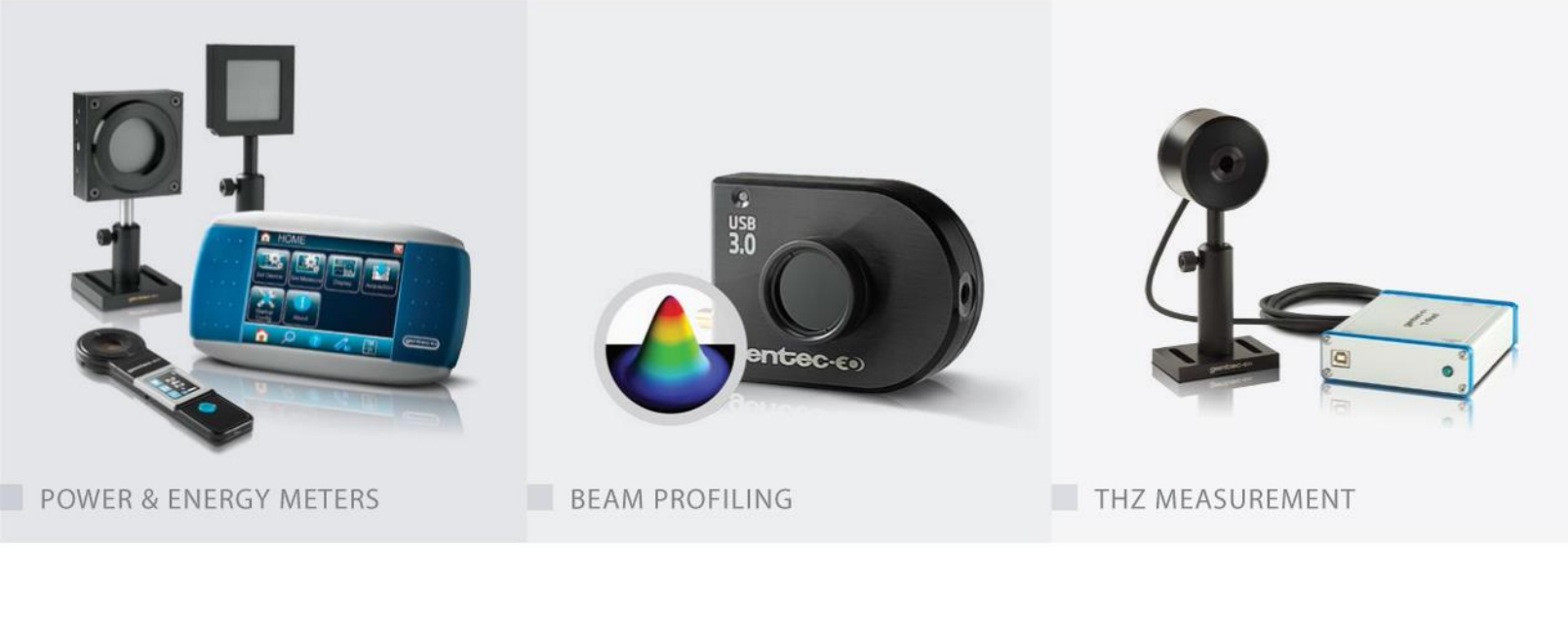

#### CANADA

445 St-Jean-Baptiste, Suite 160 Quebec, QC, G2E 5N7 CANADA

T (418) 651-8003 F (418) 651-1174

info@gentec-eo.com

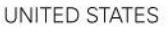

5825 Jean Road Center Lake Oswego, OR, 97035 **USA** T (503) 697-1870

F (503) 697-0633

info@gentec-eo.com

#### **JAPAN**

Office No. 101, EXL111 building, Takinogawa, Kita-ku, Tokyo 114-0023, JAPAN

 $T + 81 - 3 - 5972 - 1290$ F +81-3-5972-1291

info@gentec-eo.com

#### CALIBRATION CENTERS

- · 445 St-Jean-Baptiste, Suite 160 Quebec, QC, G2E 5N7, CANADA
- Werner von Siemens Str. 15 82140 Olching, GERMANY
- Office No. 101, EXL111 building, Takinogawa, Kita-ku, Tokyo 114-0023, JAPAN